# **Tecnologias Digitais**  NO DESENVOLVIMENTO DE COMPETENCIAS CHAVE

**Propostas de atividades** para professores e educadores

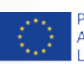

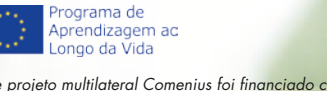

*Este projeto multilateral Comenius foi financiado com o apoio da Comissão Europeia Projeto número 517726-LLP-1-2011-1-BE-COMENIUS-CMP* 

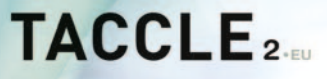

# **TACCLE2**

### **Tecnologias Digitais no Desenvolvimento de Competências Chave**

*Propostas de atividades para professores e educadores*

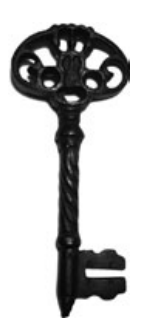

Nicholas Daniels, Jeroen Hendrickx, Editores

Jens Vermeersch, Coordenador do projeto

Fernando Albuquerque Costa, Pierre Bailly, Jan Bierweiler, Linda Castañeda, Elisabete Cruz, Nicholas Daniels, Elmo De Angelis, Kylene De Angelis, Koen DePryck, Bruna Durazzi, Giulio Gabbianelli, Gabriela Grosseck, Isabel Gutiérrez, Jeroen Hendrickx, Jenny Hughes, Laura Malita, Angela Rees, Pedro Reis, Anne-Marie Tytgat, Katleen Vanden Driessche Autores

#### **TACCLE2 - Tecnologias Digitais no Desenvolvimento de Competências Chave**

Propostas de atividades para professores e educadores

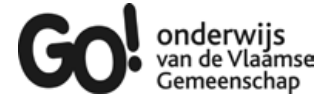

Brussels, GO! onderwijs van de Vlaamse Gemeenschap, 2014

Se tiver qualquer questão sobre este livro ou sobre o projeto TACCLE2, contacte: Jens Vermeersch, GO! onderwijs van de Vlaamse Gemeenschap Internationalisation department, Brussels E-mail: internationalisering@g-o.be

Nicholas Daniels, Jeroen Hendrickx [Eds.] 34 pp. – 29,7 cm. D/2014/8479/32 ISBN 9789078398448

A edição deste livro foi terminada em setembro de 2014. Capa e layout: Bart Vliegen (www.watchitproductions.be) Foto da capa: Koen Daenen Tradução para língua portuguesa: Carolina Pereira Revisão científica: Fernando Albuquerque Costa e Pedro Reis

#### **Site internacional do projeto: www.TACCLE2.eu**

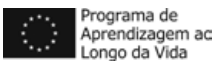

Este projeto multilateral Comenius foi financiado com o apoio da Comissão Europeia Número do projeto: 517726-LLP-1-2011-1-BE-COMENIUS-CMP.

#### 

Este livro reflete apenas a visão dos autores, e a Comissão não pode ser considerada responsável por qualquer uso que possa ser feito das informações nele contido. Licença Creative Commons (Attribution-Non-Commercial-Share Alike 3.0 Belgium License) do projeto TACCLE2 e dos Autores: Fernando Albuquerque Costa, Pierre Bailly, Jan Bierweiler, Linda Castañeda, Elisabete Cruz, Nicholas Daniels, Elmo De Angelis, Kylene De Angelis, Koen DePryck, Bruna Durazzi, Giulio Gabbianelli, Gabriela Grosseck, Isabel Gutiérrez, Jeroen Hendrickx, Jenny Hughes, Laura Malita, Angela Rees, Pedro Reis, Anne-Marie Tytgat, Katleen Vanden Driessche e Jens Vermeersch.

### Índice

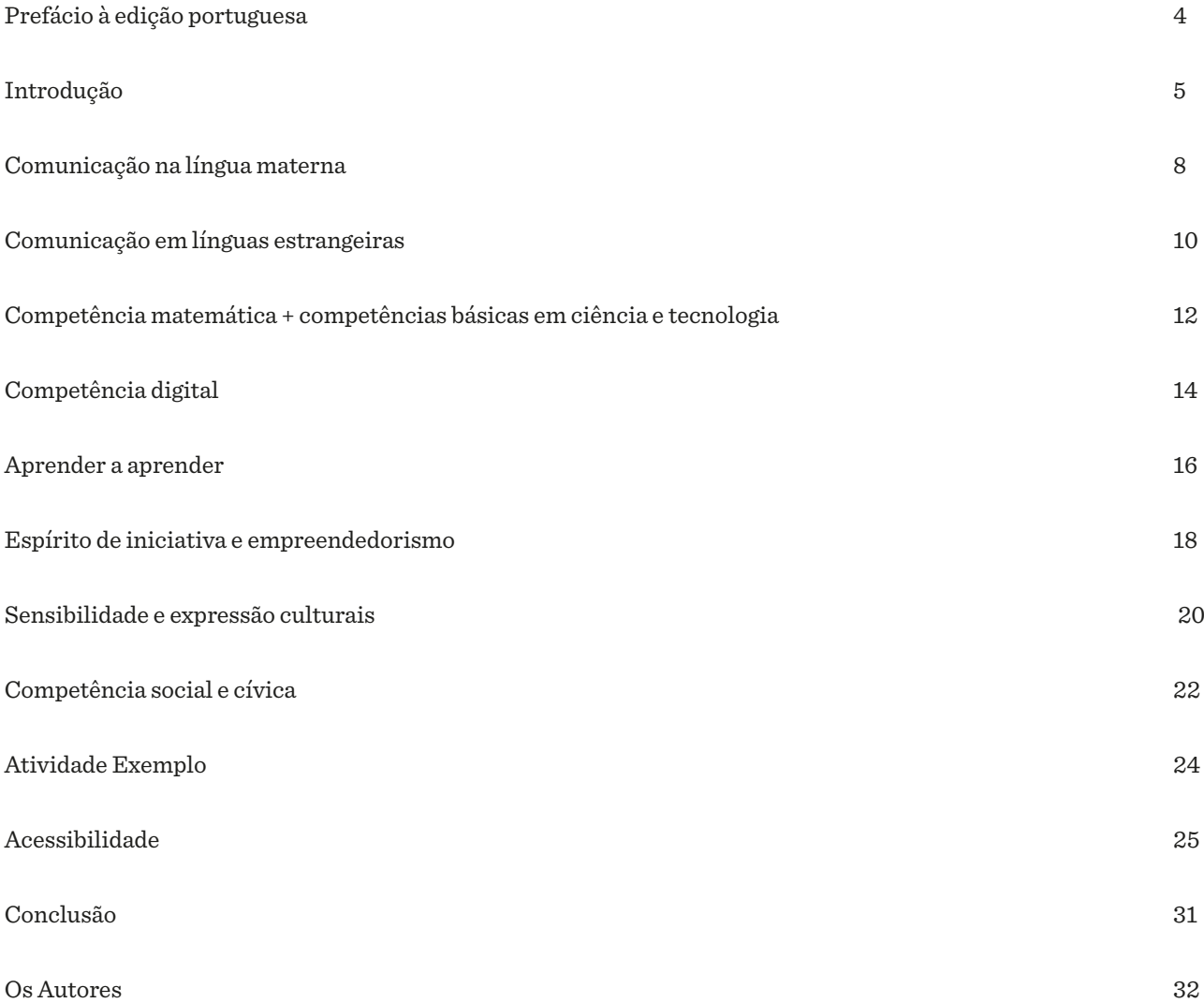

# Prefácio à edição portuguesa

A Comissão Europeia estabeleceu no ano 2000, o *Memorando para a Aprendizagem ao Longo da Vida1* , onde das seis ações chave para a Aprendizagem ao Longo da Vida, a primeira é precisamente *Novas Competências Básicas para Todos*. Esta ação estabelece como objetivo "*Garantir acesso universal e contínuo à aprendizagem, com vista à aquisição e renovação das competências necessárias à participação sustentada na sociedade do conhecimento.*"

Ciente da importância desta ação para as sociedades atuais, foi com todo o gosto que aceitei o convite da coordenação portuguesa do projeto TACCLE2 para escrever o prefácio de mais uma edição do projeto!

Este livro, faz parte de um conjunto mais alargado e reúne também ele um conjunto de atividades, sugestões e ideias para utilizar as tecnologias no contexto educativo.

Importa salientar, a preocupação que houve em apresentar propostas para as oito competências chave definidas pela Comissão Europeia, no Quadro de Referência Europeu de Competências Chave para a Aprendizagem ao Longo da Vida<sup>2</sup> e adequar as propostas de atividades ao atual perfil geral dos alunos, ou seja, incentivando a que tenham uma atitude ativa e participativa no processo de construção e disseminação das suas aprendizagens, assegurando deste modo, a difusão do conhecimento construído.

O grande foco nas tecnologias *Web 2.0* que permitem aos alunos e professores criar conteúdos, publicá-los e partilhá-los, sendo uma grande aposta neste livro, não é um exclusivo o que permite grande flexibilidade de escolhas, tendo em conta a análise prévia das condições de trabalho disponíveis. Neste sentido, não faltam excelentes sugestões de atividades sem necessidade de ligação à internet na sala de aula.

Com uma preocupação de respeito pelo crescimento do aluno como um todo, nos vários níveis de escolaridade, este livro deixa uma análise muito pertinente e clara quanto a cada uma das oito competências chave e à identificação e desenvolvimento de *Capacidades*, *Conhecimentos* e *Atitudes* para cada uma das ferramentas sugeridas, assim como, a correspondente análise em dois níveis diferenciados sobre a sua aplicação.

A flexibilidade das propostas e a forma como o livro é apresentado, é facilitadora e deixa emergir as mesmas no seu processo de inclusão na prática docente, levando a que se assuma a Aprendizagem ao Longo da Vida e o uso dos recursos tecnológicos no ensino e na aprendizagem como um processo natural dentro das salas de aula.

Termino sublinhando a excelência dos exemplos apresentados também como catalisadores de discussão, produção e inovação emergente nas escolas e universidades, enaltecendo a equipa TACCLE2 pela relevância social do trabalho apresentado.

#### **Cristina Novo**

*Instituto Politécnico de Santarém – Escola Superior de Educação*

2 <http://goo.gl/ZCIefa>

<sup>1</sup> <http://dne.cnedu.pt/dmdocuments/Memorando%20sobre%20Aprendizagem%20Longo%20da%20Vida%20pt.pdf>

# Introdução

Este manual é um dos produtos do projeto TACCLE2 - Teachers' Aids on Creating Content for Learning Environments. Tem como objetivo apoiar os professores interessados em utilizar tecnologias digitais ao serviço do desenvolvimento de competências chave e faz parte de uma série que inclui mais quatro livros: Atividades Com Tecnologias para a Área das Ciências, Atividades Com Tecnologias para a Área das Humanidades, Atividades Com Tecnologias para a Área das Artes, e Atividades Com Tecnologias para Crianças dos 3 aos 12 anos.

Neste livro, focamo-nos nas tecnologias da Web 2.0, ou seja, tecnologias que permitem aos alunos criar, publicar e partilhar conteúdo online, em vez de serem simplesmente consumidores passivos da Internet. Assumimos que a maioria dos professores já usa a Web como um recurso, possivelmente implementando atividades de pesquisa como parte das suas aulas (Web 1.0).

Não se trata de um manual ou de um texto académico sobre tecnologias, nem de um livro para professores ou especialistas de TIC! É um livro pensado para ajudar professores e educadores a utilizarem as tecnologias digitais, de forma a tornarem as aulas mais divertidas, mais criativas, mais fáceis de preparar e com maior envolvimento dos alunos.

#### **Então, o que consta deste manual?**

Este livro contém ideias práticas para utilização das tecnologias digitais em sala de aula e não foi pensado para ser lido de uma ponta à outra, mas sim para consultar à procura de ideias. As ideias apresentadas neste manual são muito simples e, por isso, fáceis de adaptar, ajustar, alterar ou expandir, a fim de responder às características dos seus alunos, ao currículo e ao contexto de ensino em que trabalha.

As atividades propostas estão organizadas em função das 8 competências chave, tal como definidas pela Comissão Europeia no Quadro de Referência Europeu de Competências Chave para a Aprendizagem ao Longo da Vida:

- 1.Comunicação na língua materna
- 2.Comunicação em línguas estrangeiras
- 3.Competência matemática e competências básicas em ciência e tecnologia
- 4.Competência digital
- 5.Aprender a aprender
- 6.Competências sociais e cívicas
- 7.Espírito de iniciativa e empreendedorismo
- 8.Sensibilidade e expressão culturais

Se estiver interessado em ler o documento completo em Português, pode encontrá-lo em [http://goo.gl/ZCIefa.](http://goo.gl/ZCIefa)

Para cada competência chave apresentamos, nos quadros das páginas seguintes, o conjunto de aprendizagens específicas sugeridas por professores dos diferentes países europeus envolvidos no projeto TACCLE2. Para além da identificação dessas aprendizagens específicas (Capacidades, Conhecimentos e Atitudes), encontra em cada coluna a referência a dois níveis baseados no Quadro Europeu de Qualificações (QEQ), com o objetivo de permitir a comparação entre os diferentes Sistemas Nacionais de Qualificação e de forma a facilitar a planificação do trabalho com os seus alunos<sup>3</sup>.

<sup>3</sup> O Nível 1 engloba o que, na maioria dos países europeus, corresponde ao ensino secundário (QEQ 3-4). O Nível 2 corresponde, em termos muito gerais, a bacharelatos e licenciaturas (QEQ 5-6). Este manual não inclui atividades para o Pré-Escolar e para o Ensino Básico, pois estes níveis têm o seu próprio manual ("Atividades Com Tecnologias para Crianças dos 3 aos 12 anos", que está acessível na parte portuguesa do site do projeto TACCLE2, em www.taccle2.eu/pt-pt).

Na interseção de linhas e colunas, sugerimos ideias que visam ajudar a identificar uma competência específica num determinado nível. Se a ideia for adequada para ambos os níveis, isso é claramente indicado na grelha. Tentamos dar uma visão geral das aplicações Web disponíveis que nos parecem ser mais adequadas. Todas as ferramentas são gratuitas (pelo menos na sua versão básica) e funcionam em diferentes sistemas operativos, sendo a maioria suportada nos navegadores existentes. Como sempre, **sugerimos** que explore e reveja as ferramentas que prevê usar e decida por si mesmo se são adequadas e/ou apropriadas para os seus alunos e para o seu contexto de ensino em particular – um tema ou um assunto que pode ser perfeito para um grupo de alunos ou escola, pode não ser apropriado para outro.

Escusado será dizer que essas aplicações servem apenas para apoiar os seus objetivos de ensino e de aprendizagem , pelo que não devem ser considerados como uma meta em si mesmas. Em alguns países, como no caso de Portugal, as competências chave são desenvolvidas implicitamente, sendo portanto 'incorporadas' em atividades mais amplas.

Os objetivos de QUALQUER das ideias que experimentar serão específicos para si e para os seus alunos, de acordo com o seu próprio esquema de trabalho e as suas estratégias de avaliação.

Embora este livro não seja especificamente sobre ferramentas online, irá certamente ajudar a expandir o seu leque de opções, permitindo-lhe adquirir experiência em algumas que possivelmente não eram do seu conhecimento.

Também incluímos um pequeno capítulo sobre acessibilidade de material de aprendizagem digital e sobre como melhorar a acessibilidade nas salas de aulas em geral. Claro que é impossível fazer com que todos os professores se tornem especialistas em necessidades educativas especiais, mas tendo em conta alguns princípios e diretrizes, pode ajudar a desenvolver atividades que sejam acessíveis a mais alunos.

Esta nova série de livros resultou da popularidade do primeiro trabalho TACCLE - *eLearning, um manual para professores*, publicado em 2009. Um livro que se debruça sobre aspetos básicos da prática de e-learning, incluindo como usar ferramentas digitais e ideias para a sala de aula, explicações simples sobre questões relacionadas com o e-learning (como metadados, direitos de autor, Web 2.0 e Web 3.0) e algumas competências básicas que os professores necessitam para criar recursos de aprendizagem digitais. Se estiver interessado, pode descarregar uma cópia dessa publicação em <http://TACCLE2.eu/wp/wp-content/uploads/2012/08/TACCLEportugees.pdf>

Após o lançamento desse primeiro livro TACCLE, seguiram-se vários cursos de formação para professores um pouco por toda a Europa. Foi desses cursos que emergiu a ideia de produzir mais uma série, uma vez que, sendo os cursos (e o livro) bastante genéricos, os professores tinham alguma dificuldade em adaptá-los para a especificidade das suas disciplinas (havia comentários como "O podcasting é muito divertido mas não dá para utilizar em Matemática!"). Também verificámos que muitos professores dos primeiro e segundo ciclos queriam utilizar estas ideias mas precisavam de sugestões mais ajustadas às características de alunos mais novos.

#### **O sítio do projeto TACCLE2**

O sítio do TACCLE 2 (http://TACCLE2.eu) é um recurso online onde professores e educadores encontram ideias de atividades com tecnologias para desenvolverem com os seus alunos. Integra uma área especial para as atividades que constam do presente livro, mas também se pode navegar por área curricular, por tecnologia / ferramenta, por idade e por tema. Contém propostas de atividades mais simples, para professores que estão a começar a experimentar atividades com tecnologias, e outras mais complexas, para professores e educadores que já se sentem mais confiantes. Apesar da variedade de atividades que temos, queremos muito receber mais contributos. Por isso, se possível, envie-nos alguns exemplos do trabalho desenvolvido nas suas aulas para que possamos partilhá-los e usá-los para inspirar outros professores!

Também sugerimos que veja os outros manuais desta série, mesmo os que não são da sua área, pois poderá adaptar algumas das ideias que aí se encontram.

Por último, um aviso! Falar em atividades com tecnologias não é o mesmo que falar da disciplina de TIC. Não tem como principal meta desenvolver nos alunos competências em TIC e não significa que as TIC fiquem automaticamente integradas no currículo por realizar apenas algumas destas atividades. Mas fazê-lo é caminhar nessa direção.

Se é professor ou educador, este livro é para o ajudar a dar os primeiros passos no uso das tecnologias digitais como parte das suas aulas. Não se trata de outra iniciativa a que tem que aderir, nem de trabalho extra que tem que encaixar na sua agenda sobrelotada. Até porque, na maioria das situações, usar tecnologias digitais pode poupar-lhe algum tempo e alguma energia.

Posto isto, deixamos uma nota final: o mundo digital não é a resposta para todos os problemas do ensino e não deve tornar-se a "escolha" para todas as ocasiões. É divertido, é estimulante e desperta a imaginação das crianças, mas não deve, e não pode, ser o único mundo que os alunos conhecem e experienciam!

# Comunicação na língua materna

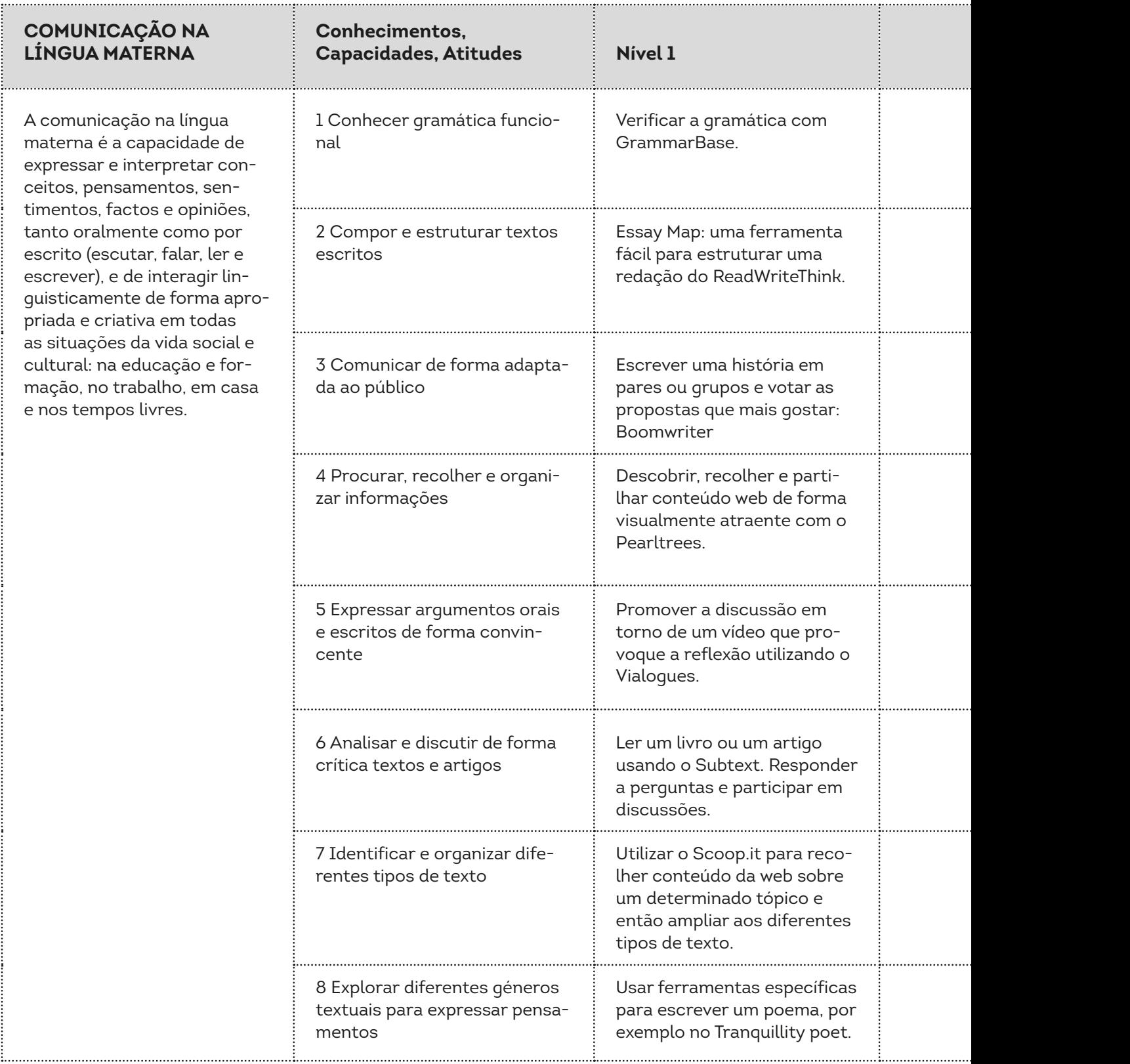

. . . . . . . .

#### **Capacidades, Atitudes Nível 1 Nível 2**

Trabalhar a gramática (básica, intermédia ou avançada) com o Oxford English Grammar Course.

Usar uma ferramenta de mapas conceptuais como o MindMup para planificar uma tarefa escrita.

Criar um programa de rádio no Spreaker para um público específico.

Ler, anotar, recolher e codificar (etiquetar) informação útil na Web com uma ferramenta de bookmarking social como Diigo.

Responder educadamente a uma declaração previamente gravada na AudioBoo.

Criar um blogue de turma no WordPress ou no Blogger e incentivar o feedback crítico e construtivo.

Criar uma revista com textos informativos, descritivos, instrutivos e persuasivos com o Issuu.

Adaptar e apresentar a sua história de maneira envolvente com Deck de haiku.

#### **bookmarking Social**

O Bookmarking social permite adicionar, anotar, organizar e partilhar recursos da Web que interessem. Não se recolhem realmente os recursos, mas a sua URL. Desta forma, cria-se uma espécie de minibiblioteca em que se rotula cada página da Web com etiquetas (palavras-chave). Estas etiquetas facilitam encontrar os recursos que se venham a precisar posteriormente.

É possível trabalhar em conjunto sobre essas coleções de recursos. Isso torna a aplicação poderosa socialmente, mas também se corre o riso de tornar a 'biblioteca' confusa. Neste caso, é uma boa ideia negociar as etiquetas que serão utilizadas. Uma lista comum de etiquetas é denominada uma folksonomia . Se quiser tentar uma abordagem mais visual de bookmarking social, dê uma olhadela ao Pearltrees.

> *Veja a nossa atividade de exemplo na página 24 para ver como isso funciona.*

*No website 'Make Use Of', Tim Brookes escreveu uma extensa comparação entre o Blogger e o WordPress, que vale bem a pena uma leitura: http://www.MakeUsarOf.com/tag/Blogger-vs- -WordPress-comparision/* 

# Comunicação em línguas estrangeiras

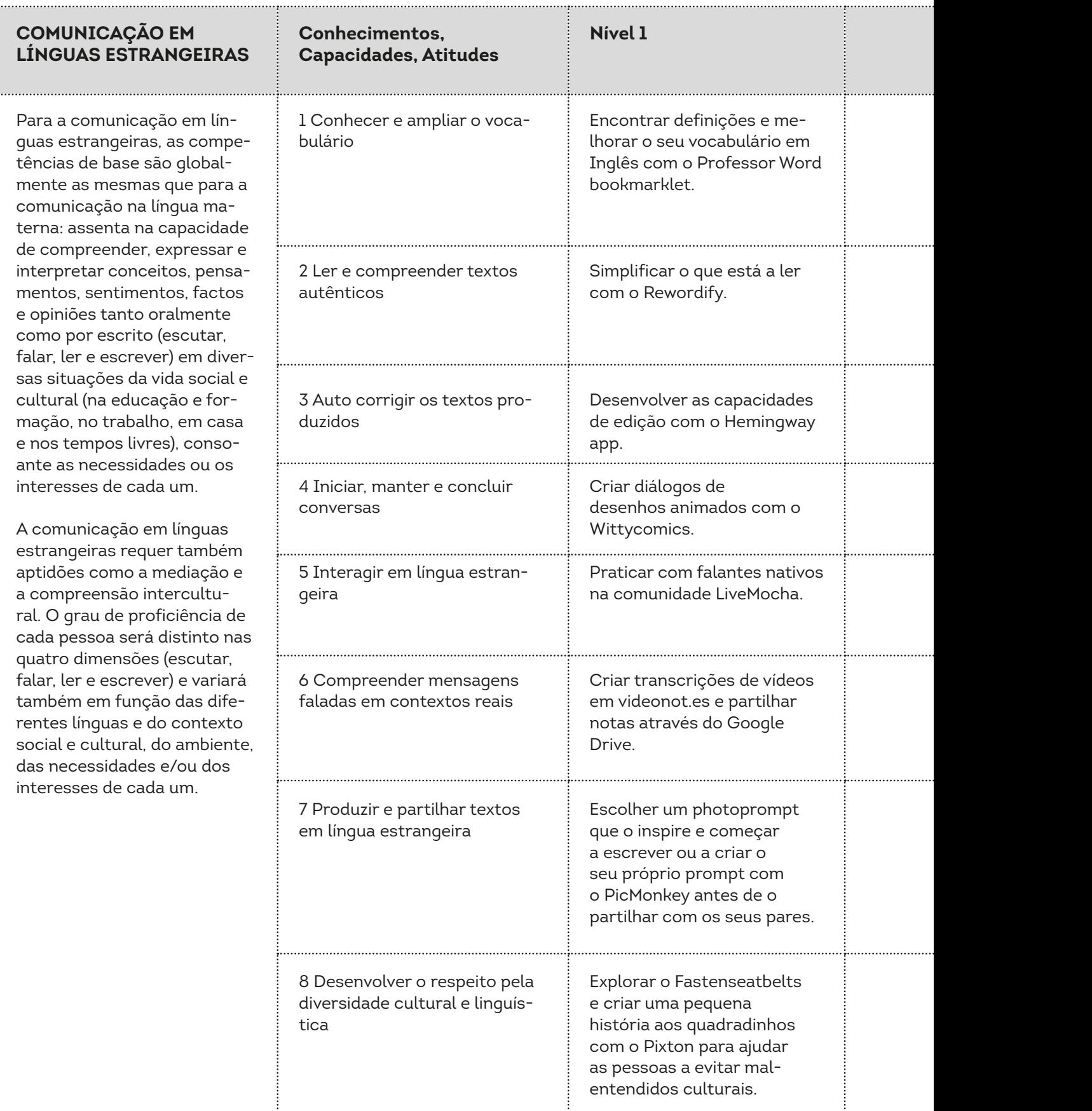

#### **Nível 2**

Testar a sua compreensão das palavras usando o Vocabulary.com. Usar as funcionalidades de ajuda (definição de 50/50, etc.) para apoiar a compreensão.

Recolher e partilhar artigos relacionados com um assunto específico na sua revista pessoal do Flipboard.

Usar o Storytoolz para analisar e melhorar as suas capacidades de criação/autoria.

Integrar um Google Hangout com falantes nativos da língua que está a aprender.

Procurar uma correspondência perfeita de língua com o Easy Language Exchange.

Adicionar legendas em vídeos do YouTube para demonstrar a sua compreensão e torná- -los mais acessíveis.

Escrever histórias em Medium.com e ligar-se imediatamente a uma audiência.

Ouvir pessoas de todo o mundo a contar histórias no Cowbird. Responder com a sua própria história.

#### **Curadoria de conteúdo**

Com a vasta quantidade de informação disponível online, o processo de selecionar, organizar e partilhar informações relevantes sobre um tópico específico está a tornar-se cada vez mais importante. Como professor, também é um curador de conteúdo e é muito importante que os seus alunos descubram o valor deste conceito.

Os jornais e revistas online, com a curadoria de professores e/ou alunos, são muito úteis para reduzir o tempo de filtrar a informação online. Aplicações como Storify tornam possível criar linhas de tempo usando fontes de social media como o Facebook e o Twitter. A curadoria de conteúdo e o social bookmarking (CS1) andam muitas vezes de mãos dadas.

> *Deve ler o nosso capítulo dedicado à acessibilidade para se certificar de que cada aluno pode tirar o máximo partido destas atividades de aprendizagem.*

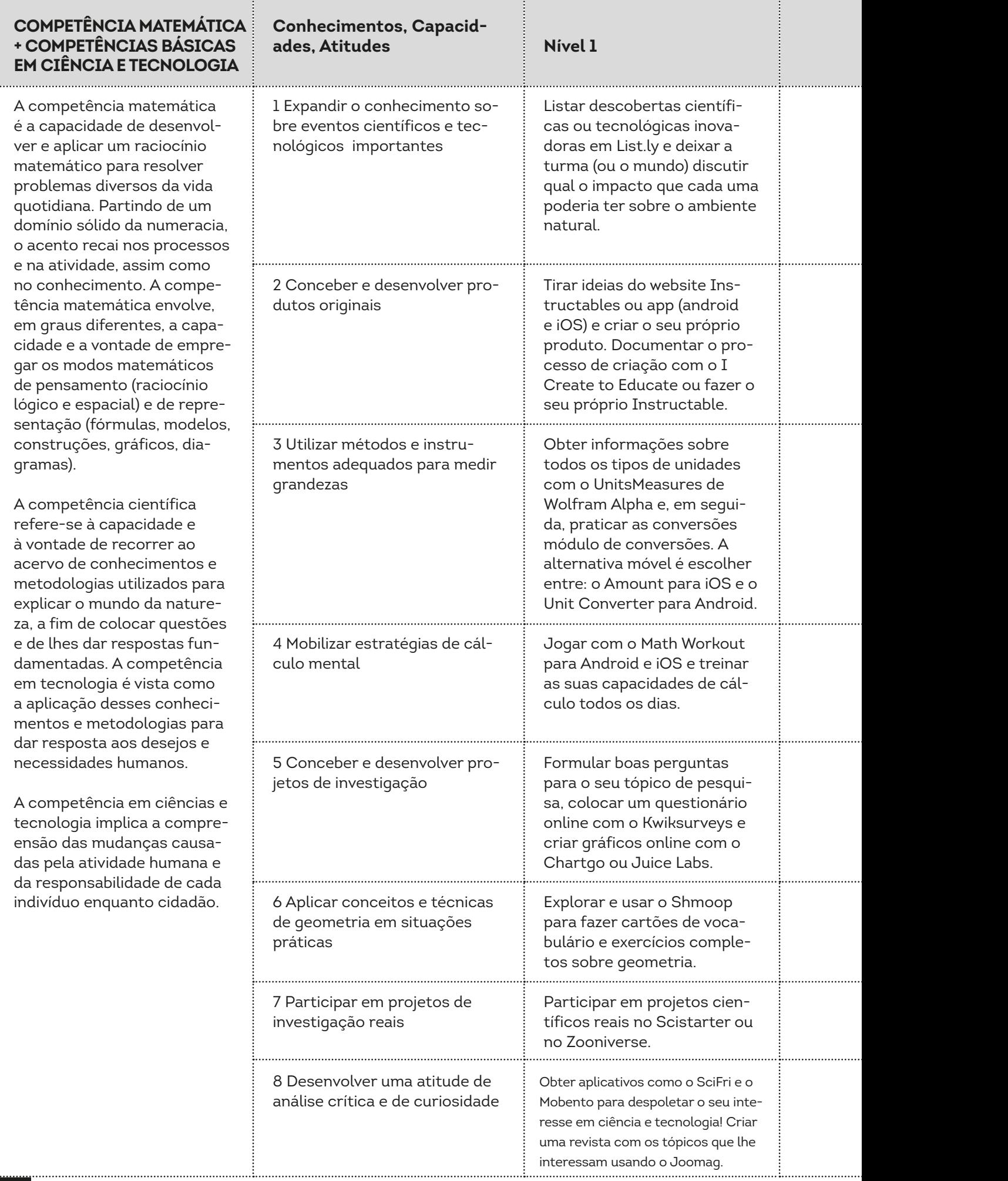

#### **ades in Nível 2**

Ler o Gizmag durante algumas semanas, escolher uma das descobertas/desenvolvimentos mais recentes em tecnologia e, em seguida, escrever um artigo para explicar o impacto que isso poderia ter na vida quotidiana. Reunir todos os artigos num Weebly website.

Avançar com a utilização da tecnologia de impressão 3D com as ferramentas web 123D software ou apps.

# Competência matemática + competências básicas em ciência e tecnologia

*Com uma impressora 3D pode-se construir um objeto tridimensional a partir de um modelo 3D por colocação de sucessivas camadas de material.*

Praticar e estimar (e depois verificar) com o free map tools.

Desenvolver a suas próprias perguntas de cálculo e verificar as respostas com os widgets do wolfram. Precisa de tutoriais primeiro? Vá à Khan academy.

Usar o Gapminder para comentar gráficos, fazer os seus próprios gráficos, encontrar links, correlações, etc.

Trabalhar em conjunto num mapa interativo com o Google Maps.

Usar o Google Public Data Exlorer para responder às suas perguntas de pesquisa.

Ouvir podcasts no Skepticality e discuti-los integrado uma comunidade do Disqus.

#### **Aprendizagem móvel**

Café em andamento, sanduíche em andamento... porque não tentar aprender em movimento também? A aprendizagem móvel permite que os alunos se libertem das mesas ou mesmo dos edifícios. Os dispositivos portáteis como os smartphones e os tablets tornam possível aprender em qualquer lugar - onde quer que haja problemas para resolver há conhecimento para ser partilhado!

O número de apps educacionais está a crescer tão rapidamente que sites como o educacional App Store (http://www.educationalappstore.com) que oferecem uma visão geral e a avaliação dos aplicativos educacionais, são uma ajuda bem-vinda para professores que querem explorar as possibilidades da tecnologia móvel.

> *Se já tem um fórum de discussão não há nenhuma necessidade de incorporar um fórum Disqus no blogue, site ou LMS da turma.*

# Competência digital

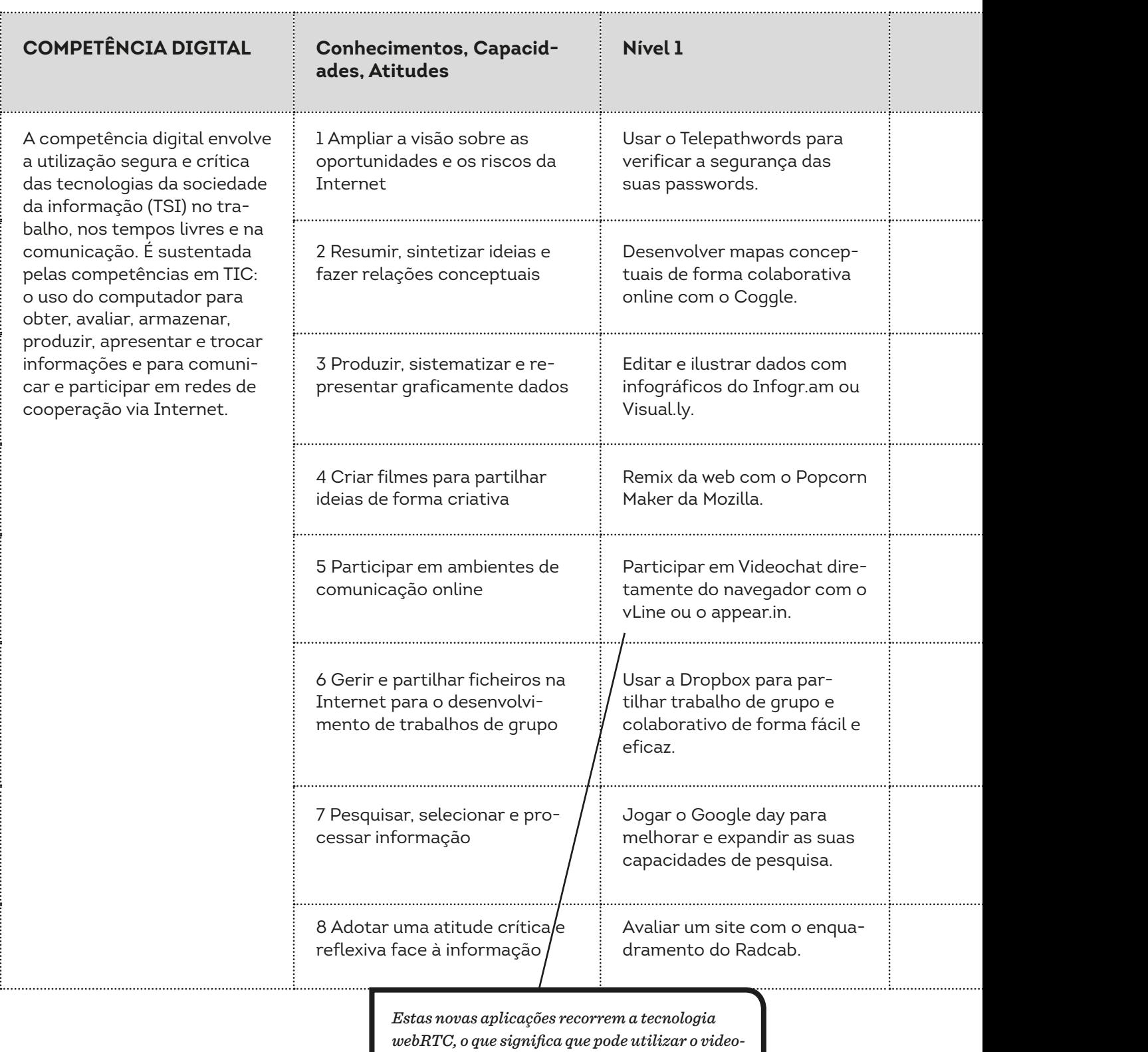

*chat diretamente do seu navegador sem instalar software ou plugins. O registo é opcional. Vale a pena salientar que isto só funciona com o Google Chrome, o Mozilla FireFox e o Opera.*

#### **Nível 2**

Testar os seus conhecimentos de segurança online através do Know the net.

Deliberar e decidir sobre questões complexas a partir do DebateGraph suportado na nuvem

Usar o Prezi para ajudar apresentar informação de forma visualmente atraente.

Criar vídeos de animação com o Moovly.

Iniciar uma comunidade pública ou privada no Google +.

Trabalhar em conjunto no Google Drive para gerir todos os documentos e a comunicação.

Enfrentar os difíceis desafios de pesquisa de Daniel M Russell no Search Research blogspot.

Responder aos anúncios com o Mediabreaker.

#### **Cidadania digital**

As escolas devem ajudar o aluno a tornar-se um cidadão digital, por outras palavras, os professores têm de deixar claro o que é considerado comportamento apropriado e responsável online. Isto significa que o aluno deve saber sobre plágio e cópias ilegais, mas também tem de ser capaz de tomar precauções para garantir a sua segurança pessoal.

A alfabetização digital é também uma grande componente de cidadania digital. Os alunos precisam de ser capazes de efetiva e criticamente navegar, avaliar e criar informação usando uma diversidade de ferramentas digitais. Também devem estar cientes de que os direitos digitais vêm a par e passo com as responsabilidades digitais.

> *A animação costumava ser muito demorada, mas as novas tecnologias estão a torná-la um processo relativamente fácil e rápido. Uma boa alternativa para o Moovly é o PowToon.*

### Aprender a aprender

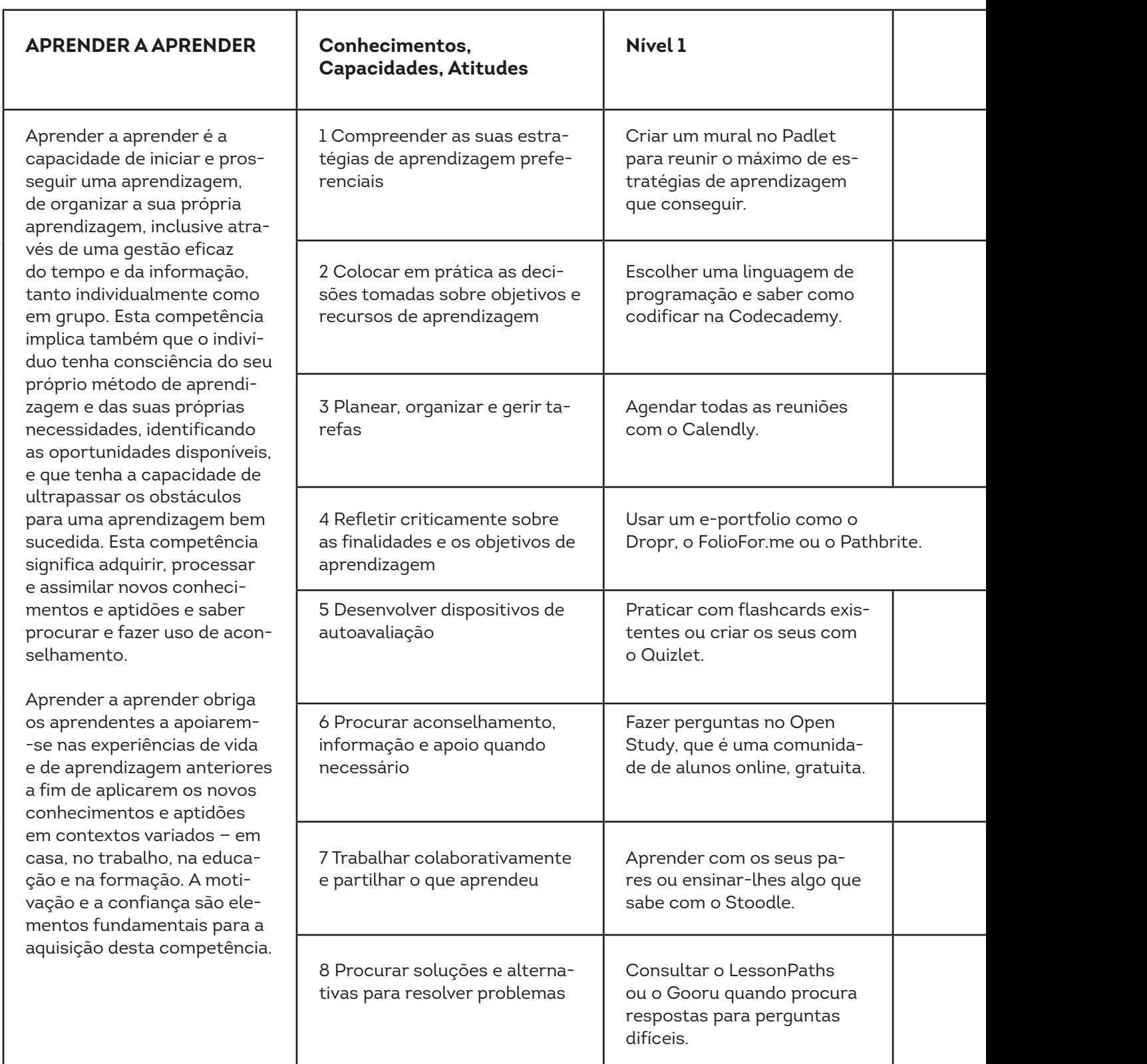

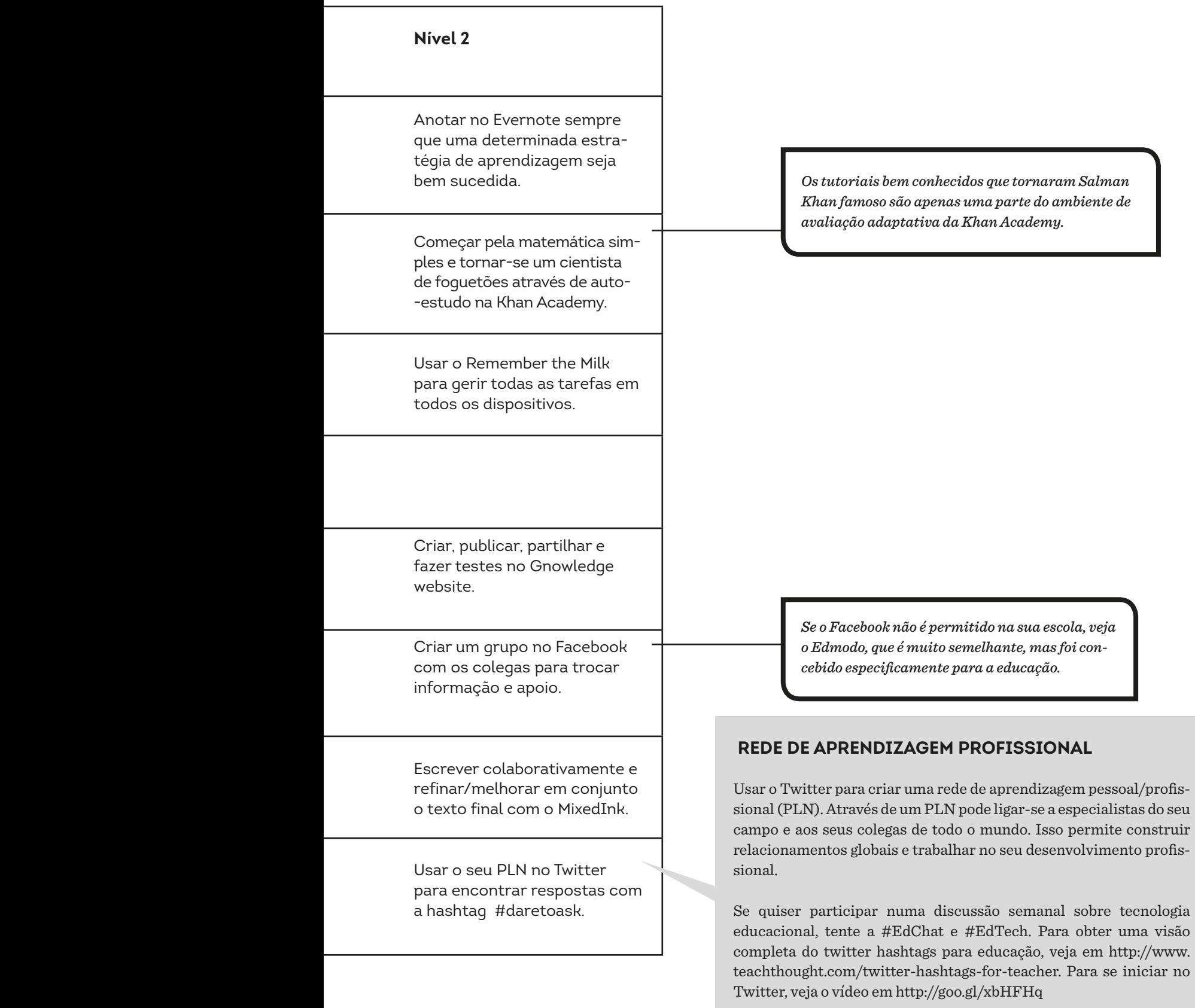

# Espírito de iniciativa e empreendedorismo

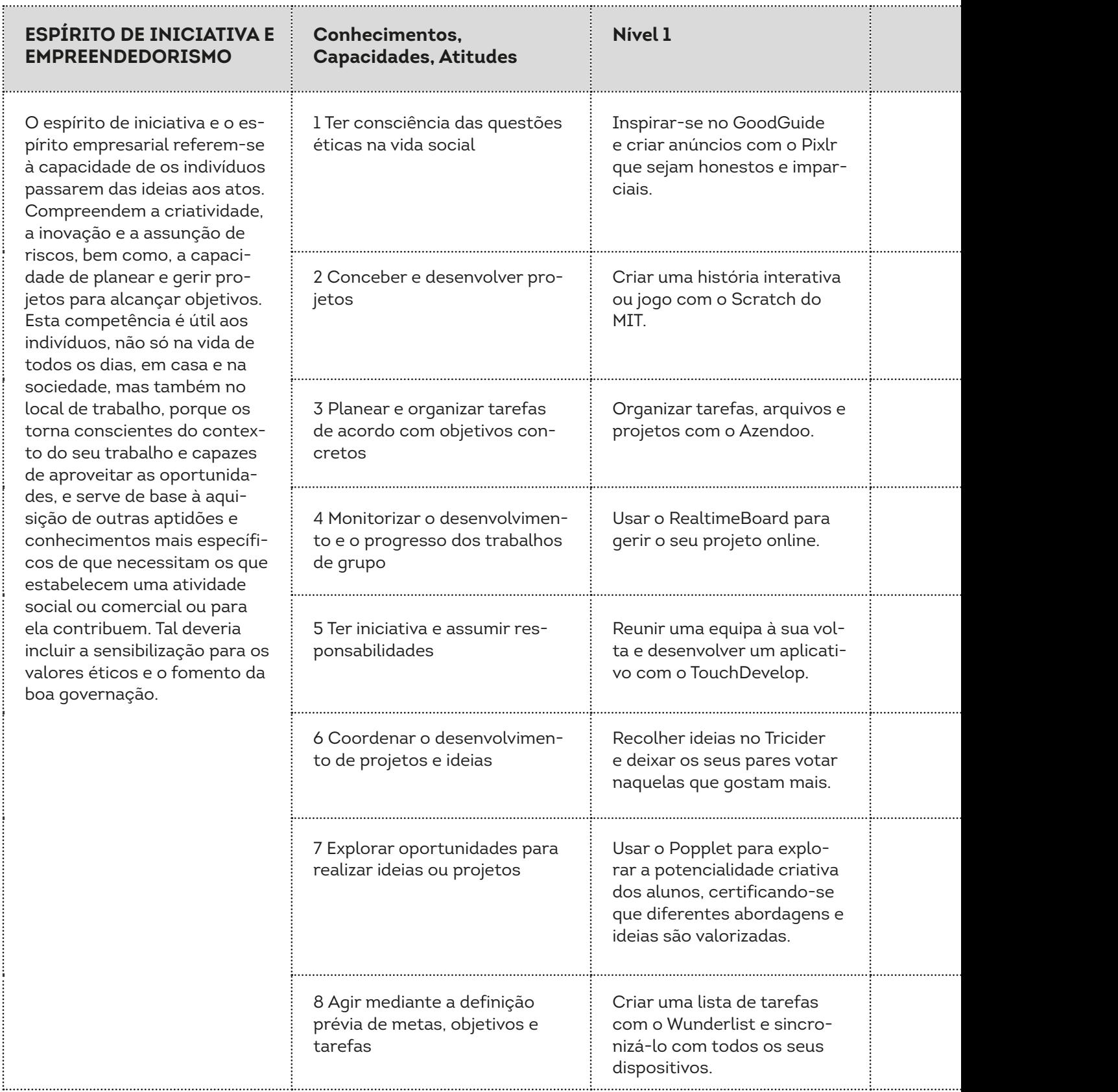

....

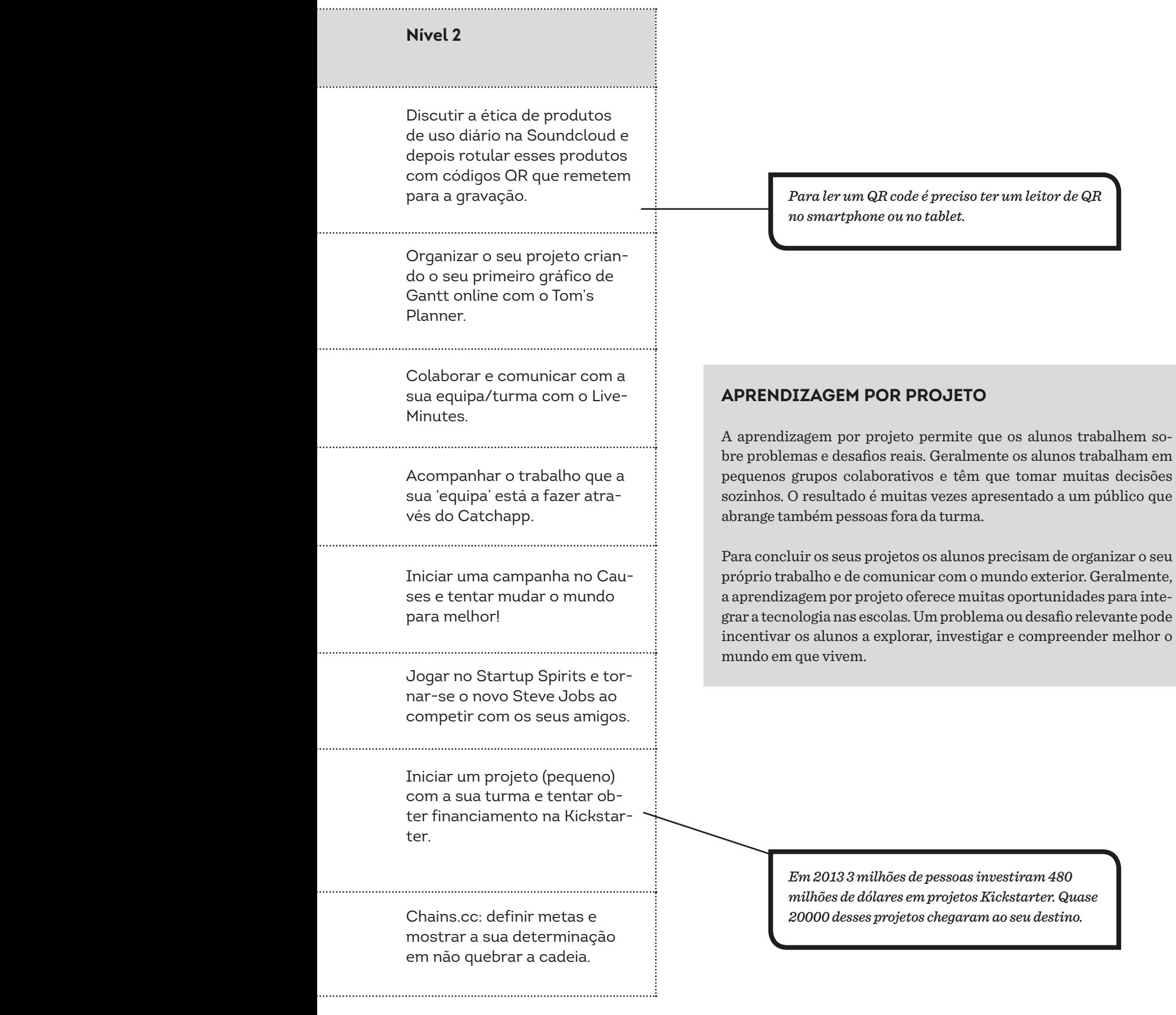

. . . . . . . . . . .

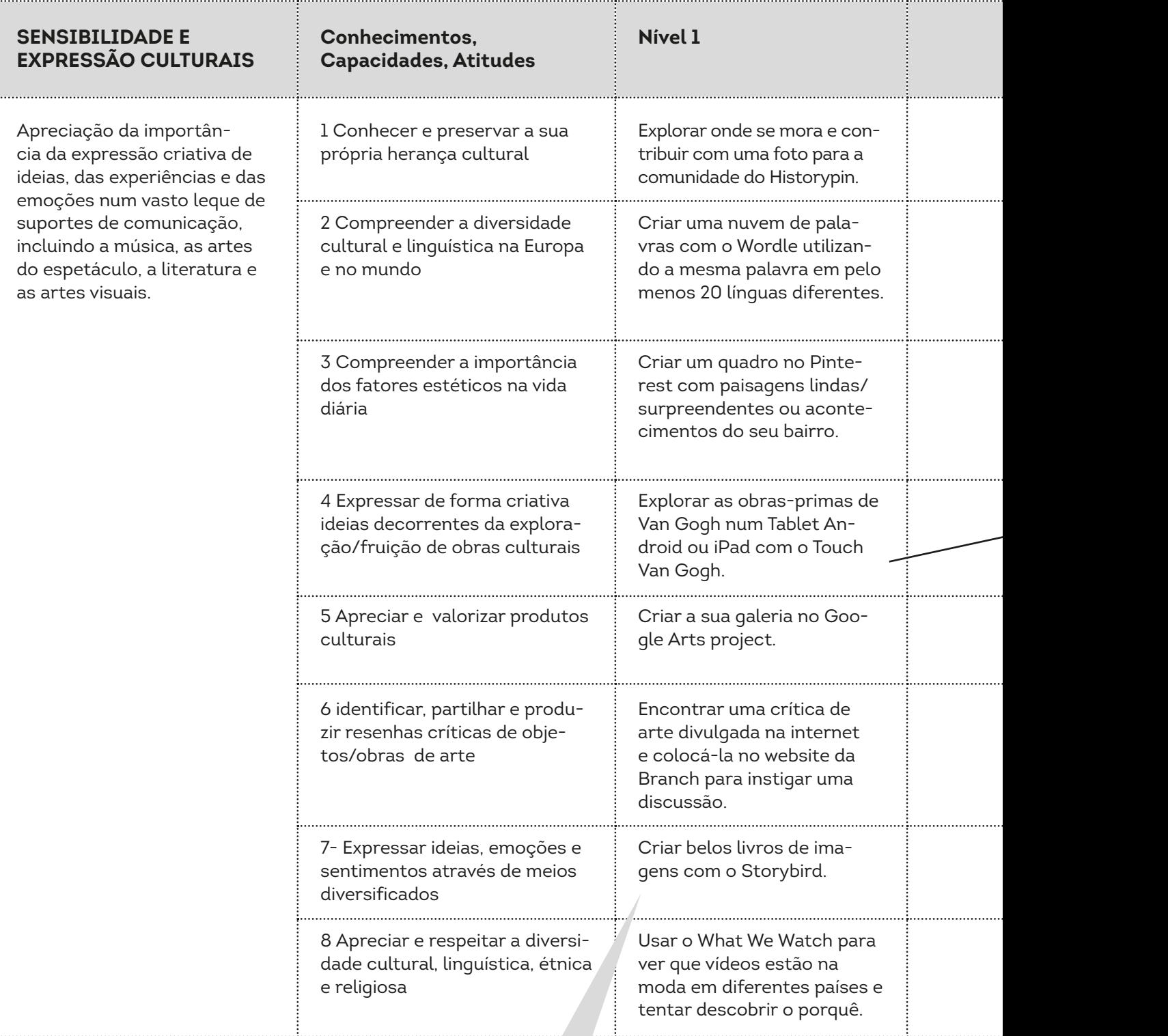

#### **narrativas digitais**

Numa história digital combina-se a narrativa com componentes digitais tais como imagens, áudio e vídeo. Essas histórias são frequentemente partilhadas online para atrair um público mais alargado. As histórias variam entre simples slides com narração e vídeos altamente interativos.

Como os recursos disponíveis para o contador de histórias são quase ilimitados, as possibilidades criativas são igualmente impressionantes. Existem muitas ferramentas gratuitas disponíveis na Internet para liberar esse potencial produtivo. Além do Storybird, pode tentar o Narrable, o Inklewriter, o Map Tales, o Make Belief Comix, o Powtoon ou o Wideo.

inconvention of the company

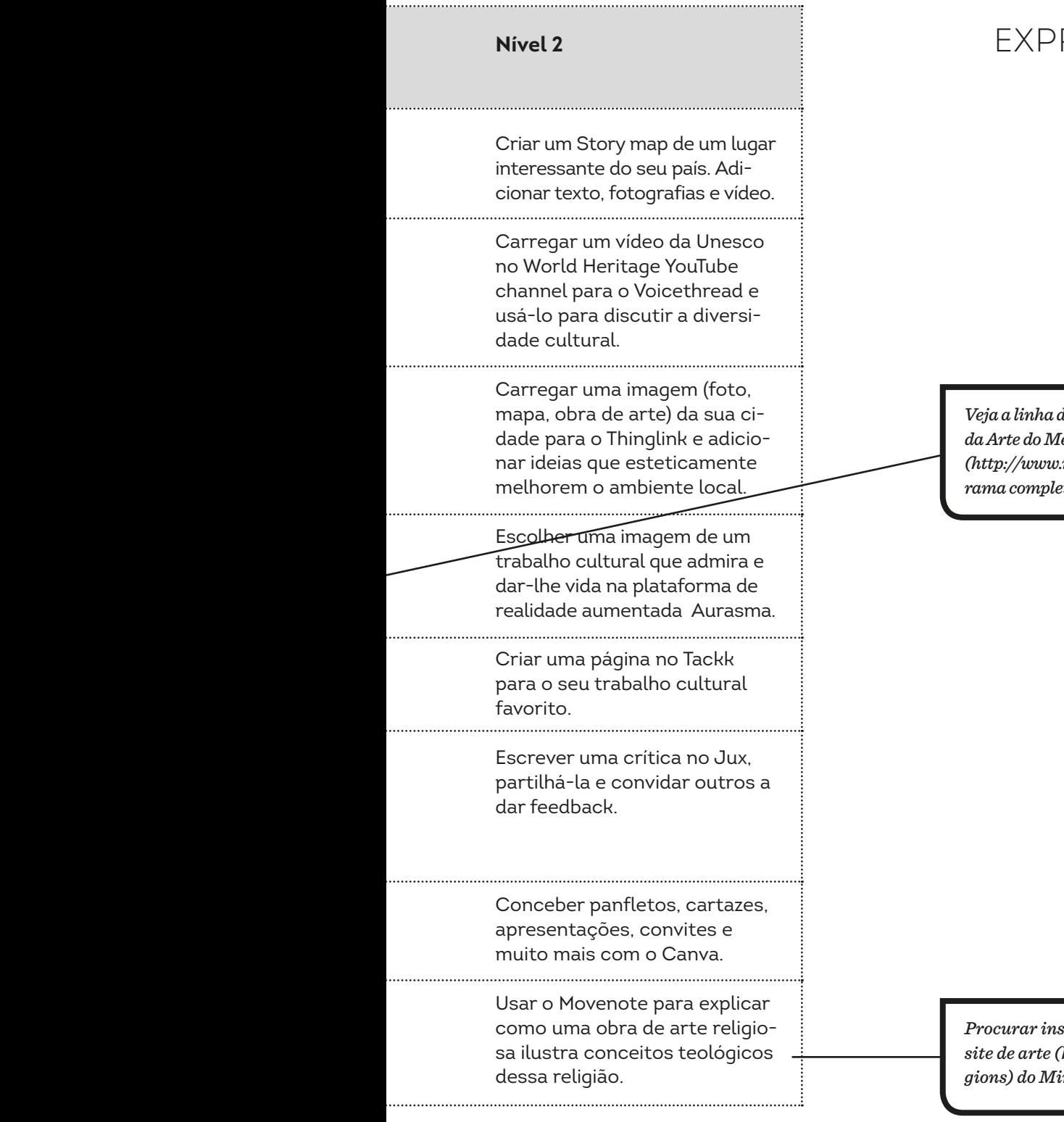

. . . . . . . . . . . . . . . .

. . . . . . . . . . . . . . . . .

### Sensibilidade e RESSÃO CULTURAIS

*Veja a linha de tempo de Heilbrunn sobre a Historia da Arte do Metropolitan Museum em Nova Iorque (http://www.metmuseum.org/toah) para um panorama completo da história da arte.*

*Procurar inspiração nas religiões do mundo no site de arte (http://www.artsmia.org/world-religions) do Minneapolis Institute of Art.*

# Competência social e cívica

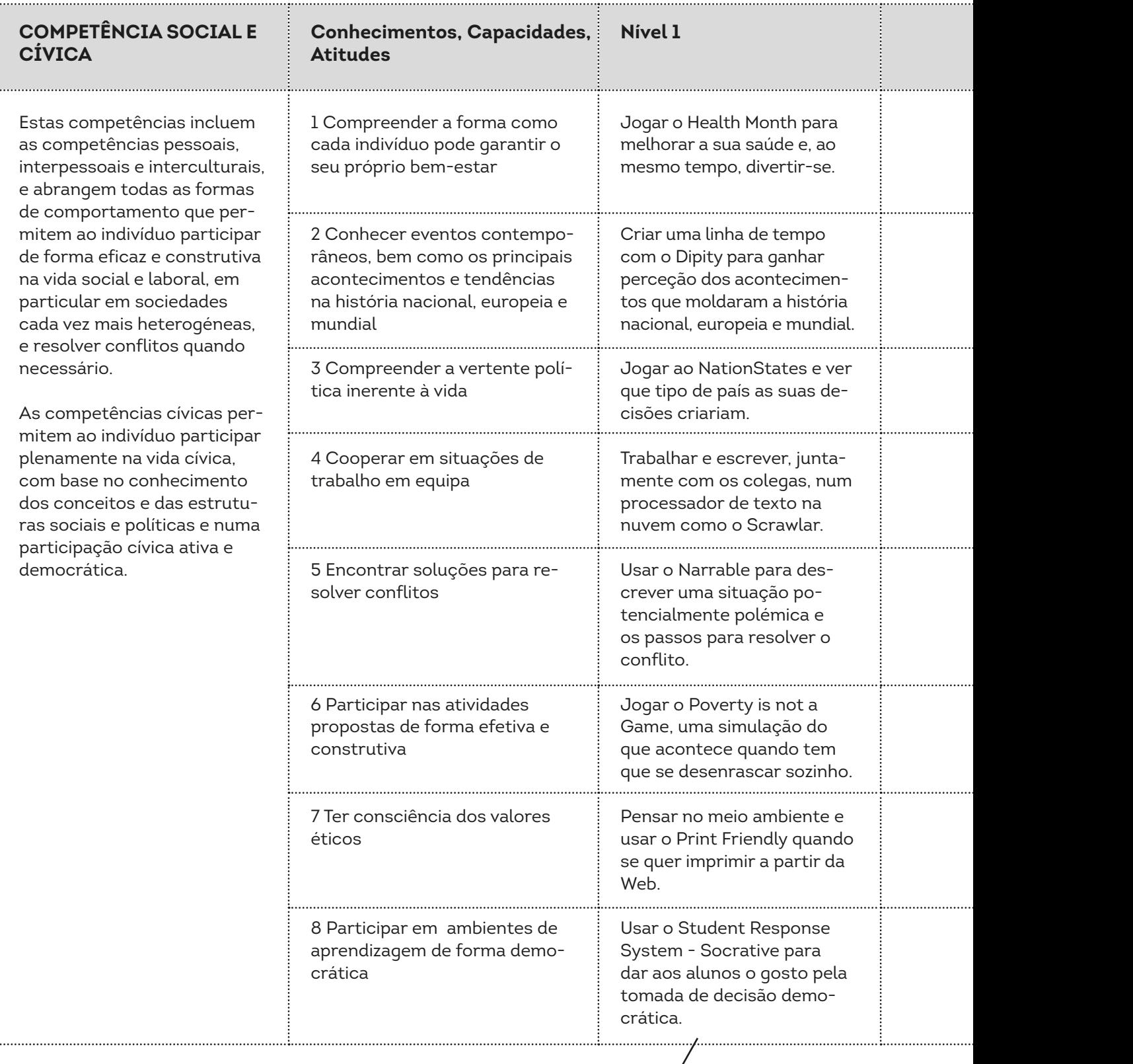

. . . . . . . . .

. . . . . . . . .

*Outro exemplo de um Student Response System é o Kahoot.*

#### **Nível 2 Nível 2**

Ver o Explania Health Channel para obter dicas sobre modos de vida saudável e criar um vídeo semelhante com o Wideo.

Usar a abordagem do Newsy (um tema, diferentes fontes) para criar um jornal online sobre os acontecimentos atuais com o Paper.li.

Usar o Glogster para criar cartazes digitais sobre conceitos políticos e sociais.

Iniciar um grupo em Wiggio para comunicar, partilhar arquivos e gerir listas de tarefas.

Jogar o PeaceMaker Game e tentar resolver o conflito no Médio Oriente.

Jogar o Spent, um jogo interativo que mostra o que significa viver com um orçamento muito apertado.

Jogar o Quandary e ajudar o planeta Braxos quando os habitantes enfrentam decisões éticas difíceis.

Fazer uma mudança na sua comunidade: jogar o Activate Game no website da iCivics.

#### **Aprendizagem baseada em jogos**

A aprendizagem baseada em jogos descreve uma abordagem de ensino na qual os alunos exploram aspetos relevantes dos jogos num contexto de aprendizagem concebido pelos professores. Para tornar a aprendizagem baseada em jogos eficaz, trabalha-se em direção a um objetivo, escolhendo as ações e experimentando as consequências dessas ações ao longo do percurso.

Uma grande vantagem é que se pode cometer erros sem correr riscos. Embora semelhante, a "gamificação" é um tipo diferente de experiência de aprendizagem. Tem elementos do jogo (tais como pontos, emblemas, painéis de classificação, competição, conquistas) e aplica-os num ambiente de não-jogo.

> *Deve estar ciente que este jogo pode provocar discussões acaloradas. Leve o tempo que precisar para explicar os objetivos por detrás do jogo.*

# Atividade Exemplo

#### *Criar um programa de rádio para um público específico (CS1)*

Criar um programa de rádio com os seus alunos pode ser uma atividade fantástica. Por um lado, enquanto estratégia de ensino, é flexível, pois qualquer conteúdo curricular pode ser o tema central. Por outro, permite que os alunos aprendam a adequar a comunicação a um determinado público-alvo. Assim, após definido o tema, terão que escolher a quem se vão dirigir - pais, colegas, escola, vizinhança ou até todo o mundo!

Para esta atividade sugerimos o *Spreaker* [\(www.spreaker.com](http://www.microsofttranslator.com/bv.aspx?from=en&to=pt&a=http%3A%2F%2Fwww.spreaker.com%2F) ). Trata-se de uma ferramenta online, na qual é possível produzir um programa de rádio na Internet. Por outras palavras, pode usá-lo para gravar, publicar e partilhar clipes de áudio com o mundo! Claro que também pode carregar um ficheiro gravado anteriormente, mas será mais produtivo fazer uma gravação na própria ferramenta. Se se sentir com coragem, pode até fazer uma emissão em direto!

O *Spreaker* requer um registo prévio, processo que implica definir algumas configurações de perfil. A conta gratuita é limitada, claro. Ainda assim, permite que grave / armazene um total máximo de 10 horas áudio e que cada episódio tenha um máximo de 30 minutos – o que nos parece mais que suficiente! Quando tudo estiver pronto, o processo é bastante simples. Basta clicar em 'criar' para começar a trabalhar no seu programa de rádio.

Ao escolher 'Broadcast', o *Spreaker* pede-lhe para dar um título ao episódio áudio. Clique em avançar e permita que o sistema aceda ao seu microfone.

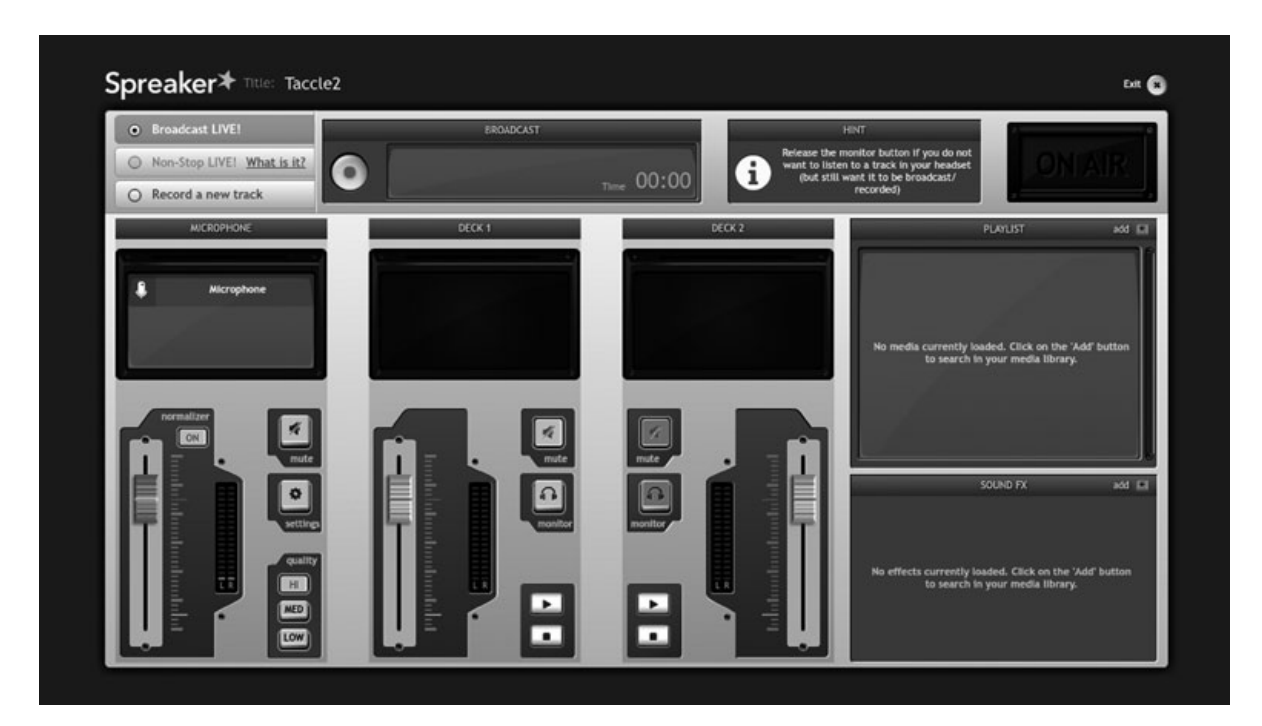

Uma vez na consola de gravação, podemos falar e misturar sons quase como verdadeiros DJ.

Uma vez que somos principiantes, o melhor é optar por 'Record a new podcast' em vez de 'Broadcast LIVE!' (no canto superior esquerdo). Aqui podemos carregar os clipes de áudio que desejamos usar no nosso episódio áudio / podcast. Esses clipes podem ser arquivos de música, entrevistas gravadas, efeitos sonoros, etc. Para o fazer, só precisa de clicar 'add' na janela 'Playlist' que se encontra à direita.

O *Spreaker* mostra imediatamente alguns exemplos de fragmentos de música que estão livres de direitos de autor. Claro que pode carregar os seus próprios clipes, mas tenha sempre os direitos de autor em mente. A biblioteca do *Spreaker* é bastante limitada, por isso veja sites como o [Jamendo, n](http://www.microsofttranslator.com/bv.aspx?from=en&to=pt&a=http%3A%2F%2Fwww.jamendo.com%2Fen%2F)o qual pode descarregar mais de 370 000 músicas de utilização livre. Explore também o [Free Music Archive,](http://www.microsofttranslator.com/bv.aspx?from=en&to=pt&a=http%3A%2F%2Ffreemusicarchive.org%2F) um arquivo de uma estação de rádio americana (WFMU), inspirado pelo movimento fonte aberta e pela Creative Commons.

No *Spreaker*, todos os clipes que enviar serão visíveis na lista. Pode ouvir as músicas e, se gostar delas, adicioná-las à sua lista de reprodução. Ter os ficheiros que precisa já carregados torna mais fácil o processo de criação, mas também é possível adicionar novas músicas a qualquer momento. Na janela 'Sound FX', sob a lista de reprodução, pode também adicionar efeitos sonoros, que poderá usar para dar um toque mais profissional à gravação.

Quando estiver tudo pronto, feche a janela utilizada para adicionar a música e/ou efeitos (basta clicar no pequeno ícone no canto superior direito) e está de volta à consola principal. Arraste os clipes de áudio da sua lista de reprodução para os 'decks' na consola. Clique no botão gravar, inicie com um *jingle* ou um efeito sonoro, e dê as boas-vindas aos ouvintes! Se fizer um episódio mais longo (15 min), é bem provável que tenha que incluir um intervalo para anúncios (nada é realmente gratuito, nem mesmo na Internet). Olhe para a janela 'Commercial Break', para verificar o cronómetro que avisa quanto tempo resta antes do intervalo.

Estando o seu programa de rádio pronto, só falta partilhar. O programa estará disponível na página do *Spreaker*, mas terá mais impacto se o divulgar noutros sítios. Pode, para tal, partilhá-lo no Facebook ou usar o código 'embed' para o colocar no blogue da turma ou na página da escola. Também pode enviar um e-mail com o link e convidar pessoas para ouvir o programa.

Fazer um programa de rádio permite ligar a sala de aula ao mundo exterior e envolver os alunos em situações de aprendizagem autênticas. De uma forma divertida, os alunos consolidam os seus conhecimentos numa determinada área e desenvolvem, simultaneamente, competências de expressão e comunicação.

## Acessibilidade

Espaços de estacionamento reservados, rampas para cadeiras de rodas, cães-guia, intérpretes de linguagem gestual e legendas de televisão, são exemplos que conhecemos de formas de tornar a vida mais acessível para pessoas com deficiência. Além de tornar a vida quotidiana mais acessível, estes exemplos (e outros como eles) são importantes tanto moral como socialmente, porque promovem a inclusão e igualdade num mundo onde as exigências da maioria têm, muitas vezes, precedência.

Mas, já pensou em verificar a "acessibilidade" dos seus (e-)cursos? Mais e mais alunos estão envolvidos em ambientes digitais e entre eles há um número significativo com necessidades educativas especiais (NEE). Os recursos de aprendizagem digitais e ambientes de aprendizagem baseados na Web devem apoiar o processo de aprendizagem e não criar barreiras adicionais para utilizadores com NEE. Existem muitas NEE específicas, cada uma com requisitos específicos de ensino e de aprendizagem. Não tentamos abordar aqui toda a gama de questões de acessibilidade, nem toda a gama de soluções possíveis de diferenciação, mas talvez as sugestões que se seguem possam ajudar a resolver alguns dos problemas mais comuns de acessibilidade. Estas sugestões foram feitas por professores experientes, com experiência de ensinar alunos com variadas NEE em diversos contextos. No entanto, recomendamos que procure aconselhamento sobre qualquer nova estratégia que deseje usar na sua turma, com o serviço competente ou pessoas especializadas no assunto, como por exemplo, o coordenador NEE ou equipa de apoio NEE, antes de a implementar com os alunos. Lembre-se que usar a estratégia errada pode causar mais problemas do que não usar estratégia nenhuma. Procure SEMPRE aconselhamento.

#### *Deficiência auditiva*

Sem muito esforço, pode colocar subtítulos nos vídeos do YouTube, no próprio Youtube, ou por exemplo com o Caption-Tube. Algo um pouco mais abrangente é "legendar". As legendas visam descrever o conteúdo de áudio mais importante, diálogos falados e informações não-verbais, tais como a identidade dos intervenientes, a sua maneira de falar, entoação etc juntamente com qualquer música significativa ou efeitos sonoros, usando palavras ou símbolos. Um programa gratuito concebido para adicionar legendas a vídeos com a acessibilidade em mente é o MAGpie. Este programa pode exportar legendas para diferentes formatos como o Microsoft SAMI, o SMIL (Quicktext de RealText) e o DXFP W3C. Está disponível ajuda sobre como usar este programa no site da NCAM [http://NCAM.WGBH.org/invent\\_build/web\\_](http://NCAM.WGBH.org/invent_build/web_multimedia/Tools-guidelines/magpie2helpcontents%20) [multimedia/Tools-guidelines/magpie2helpcontents .](http://NCAM.WGBH.org/invent_build/web_multimedia/Tools-guidelines/magpie2helpcontents%20) Uma visita ao [www.dcmp.org -](http://www.microsofttranslator.com/bv.aspx?from=en&to=pt&a=http%3A%2F%2Fwww.dcmp.org%2F) uma biblioteca com acesso a mais de 4000 media educacionais legendados - pode também valer a pena. Os alunos menos propensos para aprender ouvindo beneficiarão, bem como aqueles com uma deficiência auditiva.

#### *Deficiências de visão*

*(O que se segue pode também ser benéfico para alunos com dislexia)*

Para alunos deficientes visuais, é importante que se mantenha a exibição de informações organizadas e/ou o layout consistente de uma página para outra. Isto irá aumentar a eficácia dos leitores de ecrã como o JAWS, Natural Reader, Voice Over ou Dspeech.

#### *MS Word*

- Usar "estilos" para cabeçalhos e outros títulos
- Para o texto em colunas, não usar uma tabela, mas usar "colunas" no "layout de página" e fornecer espaço em branco suficiente
- Usar um tamanho de fonte adequado e usar fontes sans-serif, usando maiúsculas e minúsculas, que são mais legíveis que formatos em itálico, oblíquos ou condensados
- Adicionar o "alt text" aos gráficos: "format" à "size" à "alternative text"
- Usar pontuação adequada
- mantenha o texto curto e simples: frases de 15 palavras e parágrafos de 4 frases são o ideal
- links de hipertexto: destacar o link, clique no botão direito do rato, e aparece uma caixa de diálogo que lhe permite substituir o endereço da web por texto
- O Word pode verificar os seus documentos no âmbito da acessibilidade. Vá a ficheiro < informação e escolha no menu 'Verificar questões' o botão 'Verificar acessibilidade'. O Word irá identificar as questões de acessibilidade e dar-lhe dicas e avisos. Isto só funciona nas versões do Microsoft Office 2010 e 2013.

#### *PDF*

- Se preferir formatos PDF, deve salvar o seu documento do Word como .pdf, clique em "opções" e marque a caixa para "marcas de estrutura do documento para a acessibilidade"
- ao usar documentos PDF já existentes verifique a sua acessibilidade com o verificador de acessibilidade do PDF.

#### *Apresentações*

- Não sobrecarregar os slides com texto
- Usar o 24pt como tamanho mínimo da fonte para um zoom de 100%
- Utilizar os modelos existentes
- Quando usar cor, verifique como vê uma pessoa com cegueira de cor através do website Vischeck [www.vischeck.](http://www.vischeck.com) [com](http://www.vischeck.com)
- Não usar cores claras para o fundo, podem ter um efeito de cintilação
- O Eric Meyers S5 e o HTMLSlidy (Web-based) são programas muito bons para criar apresentações acessíveis

Deve considerar a possibilidade de converter todos os seus materiais de texto ou documentos para HTML. Isto permite que os leitores de ecrã possam ler fora da formatação subjacente, o que pode ser um auxílio à navegação.

Pode fornecer comentários áudio em pontos cruciais no curso, por exemplo, instruções para trabalhos e testes, um pequeno resumo ou podcast no final ou início de um novo capítulo.

#### *Vídeo*

Fornecer a áudio-descrição com um vídeo pode ser muito útil em alguns contextos. A áudio-descrição é uma descrição de todas as imagem de um discurso em vídeo. A áudio-descrição pode incluir informações sobre ações, personagens, linguagem corporal, origens, cenários, textos e gráficos do vídeo, em pontos onde o som original não é suficientemente descritivo para que os alunos possam acompanhar. Fazer isto sozinho não é fácil, mas pode experimentar o seguinte método. Quando se está a usar o JW FLV Player a áudio-descrição existe simplesmente a partir de um arquivo MP3. Isto pode ser feito com qualquer programa que grave áudio e o guarde como MP3, como o Audacity (para Windows, Macintosh e Linux). Especialmente para vídeos longos, é melhor se o som puder ser gravado diretamente em sincronia com a

imagem e som do vídeo. Um programa simples como o Windows Movie Maker (incluído no Windows XP ou em versões mais recentes do Windows) ou o iMovie (incluído no Mac OS X) serve. Após a áudio-descrição ser gravada como arquivo MP3, pode ser adicionada para o JW FLV Player com uma única linha.

#### *Epilepsia e condições relacionadas*

Devem ser evitadas imagens a piscar e cintilar. Podem resultar em convulsões. Normalmente acontecem com flashes e cintilação na faixa de 2-55 Hz.

#### O Trace Center's **Photosensitive Epilepsy Analysis Tool (**PEAT**)** é um recurso gratuito, disponível para

descarregar, que permite identificar riscos de convulsão a partir de conteúdos da Web. A avaliação utilizada pelo PEAT baseia-se num mecanismo de análise desenvolvido especificamente para aplicações Web e de computador. O PEAT pode ajudar a determinar se o vídeo ou animações são suscetíveis de causar convulsões. Nem todo o conteúdo precisa de ser avaliado pelo PEAT, mas qualquer conteúdo que contenha vídeo ou animação deve ser avaliado, especialmente se esse conteúdo contiver transições rápidas ou intermitentes entre cores de fundo claras e escuras.

Os alunos que se distraem facilmente (estudantes com ADD ou ADHD, por exemplo), consideram que, muitas vezes, é difícil concentrarem-se quando no conteúdo há ecrãs a piscar e gráficos em movimento.

Aqui estão algumas regras de ouro sobre acessibilidade quando se está a criar materiais/recursos de apoio à aprendizagem em formato:

- -Evitar gráficos a funcionar como botões, mas se tiver de os usar, deve incluir uma etiqueta ALT que descreva a função dos botões
- -Deve fornecer comentários áudio em pontos cruciais: instruções para trabalhos e testes, um pequeno resumo ou podcast no final ou início de um novo capítulo
- -Deve fornecer informações sobre o layout geral do recurso de apoio e usar mecanismos de navegação de forma consistente
- -Deve incluir uma bibliografia ou "lista de links" para sites e ferramentas online usados para criar o curso. Por exemplo, se estão a aprender o teorema de Pitágoras, pode querer incluir um link para a sua biografia ou outros locais de interesse. Incluir uma 'blurb' com o link para que os alunos saibam que serão direcionados para um site diferente e o que podem encontrar, uma vez que eles lá cheguem.
- Deve testar o seu site, curso ou páginas da Web usando um navegador "somente texto" (como o Webbie) ou um navegador padrão com os gráficos e características de som desligadas
- Deve incluir uma "tag alt" em todos os gráficos
- -Deve incentivar os utilizadores a ajustar o tamanho da fonte à sua medida
- -Quando usar os recursos de chat ou discussão, deve colocar um arquivo de log de texto

#### **Tecnologia assistida**

Se quiser experimentar um pouco da tecnologia assistida disponível (gratuita) ou se quiser ajudar os seus alunos a encontrar tecnologia ajustada às suas necessidades, tente estes links:

<http://access.uoa.gr/ATHENA/eng/pages/home> [http://wac.osu.edu/conferences/emrc08/free\\_at.html](http://wac.osu.edu/conferences/emrc08/free_at.html) <http://www.jisctechdis.ac.uk/techdis/technologymatters/FOSS> <http://udltechtoolkit.wikispaces.com/Home>

#### **Fontes:**

<http://www.jisctechdis.ac.uk/techdis/home>

<http://www.kuleuven.be/diversiteit/digitaletoegankelijkheid>

[http://www.vita.virginia.gov/uploadedfiles/vita\\_main\\_public/unmanaged/library/accessibility/developingaccessi](http://www.vita.virginia.gov/uploadedfiles/vita_main_public/unmanaged/library/accessibility/developingaccessiblee-learning.pdf)[blee-learning.pdf](http://www.vita.virginia.gov/uploadedfiles/vita_main_public/unmanaged/library/accessibility/developingaccessiblee-learning.pdf)

[https://www.norquest.ca/NorquestCollege/media/pdf/centres/learning/Accessibility-to-E-Learning-for-Persons-](https://www.norquest.ca/NorquestCollege/media/pdf/centres/learning/Accessibility-to-E-Learning-for-Persons-With-Disabilities-Strategies,-Guidelines-and-Standards.pdf)[With-Disabilities-Strategies,-Guidelines-and-Standards.pdf](https://www.norquest.ca/NorquestCollege/media/pdf/centres/learning/Accessibility-to-E-Learning-for-Persons-With-Disabilities-Strategies,-Guidelines-and-Standards.pdf)

<http://webaim.org/>

<https://www.accessibility.nl/>

appear.in https://appear.in audioBoom https://audioboom.com Aurasma http://www.aurasma.com Azendoo https://www.azendoo.com Blogger https://www.blogger.com Boomwriter http://boomwriter.com Branch http://branch.com Calendly https://calendly.com Canva https://www.canva.com Catchapp https://getcatchapp.com Causes https://www.causes.com Chains.cc https://chains.cc Chartgo http://www.chartgo.com Coggle https://coggle.it Cowbird http://cowbird.com DebateGraph http://debategraph.org Diigo https://www.diigo.com Dipity http://www.dipity.com Disqus https://disqus.com Dropbox https://www.dropbox.com Dropr http://dropr.com Evernote https://evernote.com Facebook https://www.facebook.com Flipboard https://flipboard.com FolioFor.me http://foliofor.me Gapminder http://www.gapminder.org Glogster http://edu.glogster.com Google Drive https://drive.google.com Google+ https://plus.google.com Historypin http://www.historypin.com Infogr.am http://infogr.am Issuu http://issuu.com Joomag http://www.joomag.com Kwiksurveys http://kwiksurveys.com LessonPaths http://www.lessonpaths.com

123D http://www.123dapp.com/design Activate Game https://www.icivics.org/games/activate A Google a day http://www.agoogleaday.com Codecademy http://www.codecademy.com Curriculet https://www.curriculet.com Digital Bytes http://digitalbytes.commonsensemedia.org Easy Language Exchange http://www.easylanguageexchange.com Essay Map http://www.readwritethink.org/files/resources/interactives/essaymap free map tools http://www.freemaptools.com Gnowledge http://www.gnowledge.com Google Arts project http://www.google.com/culturalinstitute/project/art-project Google Hangout http://www.google.com/hangouts Google Maps https://www.google.com/maps Google Public Data Exlorer http://www.google.com/publicdata/directory Gooru http://www.goorulearning.org GrammarBase http://www.grammarbase.com Haiku Deck https://www.haikudeck.com Health Month http://www.healthmonth.com Hemingway app http://www.hemingwayapp.com I Create to Educate http://icreatetoeducate.com Juice Labs http://labs.juiceanalytics.com/chartchooser Khan Academy https://www.khanacademy.org Kickstarter https://www.kickstarter.com

List.ly http://list.ly LiveMinutes http://liveminutes.com Livemocha http://livemocha.com Math Workout Android + iOS Medium https://medium.com MindMup http://www.mindmup.com Mixedink http://www.mixedink.com Moovly http://www.moovly.com Movenote https://www.movenote.com Narrable https://narrable.com NationStates http://www.nationstates.net Notegraphy https://notegraphy.com/ Open Study http://openstudy.com Padlet http://padlet.com Paper.li. http://paper.li Pathbrite http://pathbrite.com Pearltrees http://www.pearltrees.com photoprompt http://photoprompts.tumblr.com PicMonkey http://www.picmonkey.com Pinterest https://www.pinterest.com Pixlr http://pixlr.com Pixton http://www.pixton.com PopcornMaker https://popcorn.webmaker.org Popplet http://popplet.com Prezi http://prezi.com Print Friendly http://www.printfriendly.com Professor Word http://www.professorword.com QR codes http://www.fancyqrcode.com Quandary http://www.quandarygame.org Quizlet http://quizlet.com Radcab http://www.radcab.com RealtimeBoard https://realtimeboard.com Rewordify http://rewordify.com Scistarter http://scistarter.com Scoop.it http://www.scoop.it Scratch http://scratch.mit.edu Scrawlar http://www.scrawlar.com Socrative http://www.socrative.com Soundcloud https://soundcloud.com Spreaker http://www.spreaker.com Startup Spirits http://startupspirits.dk Stoodle http://stoodle.ck12.org Story maps http://storymaps.arcgis.com Storybird https://storybird.com Storytoolz http://storytoolz.com Tackk https://tackk.com Thinglink https://www.thinglink.com Tom's Planner http://www.tomsplanner.com

Mediabreaker http://thelampnyc.org/lamplatoon/oven Oxford English Grammar Course https://elt.oup.com/student/oxfordenglishgrammar PeaceMaker Game http://www.peacemakergame.com Poverty is not a Game http://www.povertyisnotagame.com Remember the Milk http://www.rememberthemilk.com Search Research blogspot. http://searchresearch1.blogspot.be Shmoop http://www.shmoop.com/basic-geometry/topics.html Spent http://playspent.org/playspent.html Telepathwords https://telepathwords.research.microsoft.com Touch Develop https://www.touchdevelop.com

Touch Van Gogh Android + iOS Tranquillity poet http://tranquillpoet.com Tricider https://tricider.com Twitter https://twitter.com Vialogues https://vialogues.com videonot.es http://www.videonot.es Visual.ly http://visual.ly vLine https://vline.com Voicethread http://voicethread.com Weebly http://www.weebly.com Wideo http://wideo.co Wiggio http://wiggio.com Wordle http://www.wordle.net WordPress https://wordpress.com YouTube https://www.youtube.com

Vocabulary.com http://www.vocabulary.com What We Watch http://whatwewatch.mediameter.org Wittycomics http://www.wittycomics.com Wolfram Alpha examples https://www.wolframalpha.com/examples Wolfram widgets http://www.mrbartonmaths.com/wolfram.htm Wunderlist https://www.wunderlist.com Zooniverse https://www.zooniverse.org

# Conclusão

O conceito de Competência Chave foi introduzido na teoria de gestão como forma de abordar a identidade. Um negócio deve ser capaz de confiar em competências chave para definir a sua existência num ambiente mais amplo. A extrema descentralização torna difícil fazer isso, pois as organizações tornam-se cada vez mais dependentes de recursos e de serviços externos. As competências chave, nesse sentido, são a aprendizagem coletiva na organização - coordenação de diferentes capacidades e a integração de múltiplos fluxos de informação e de decisão.

Nesta perspetiva, as competências chave nas diferentes fases de aprendizagem ao longo da vida são a aprendizagem coletiva dos seres humanos: as capacidades, os conhecimentos e as atitudes que definem quem somos e como podemos criar o nosso futuro. A sua importância não pode ser subestimada. Adquiri-las é essencial para que possamos participar com sucesso na sociedade.

 A raça humana é diversificada, tal como é o processo de aprendizagem de cada ser humano. Ser capaz de estimular e desenvolver competências chave no contexto do estudo de diferentes disciplinas é, portanto, essencial - ainda mais do que a aprendizagem da "matéria" em causa. Mas se as competências chave são mais importantes do que os conteúdos, como as vamos estimular e desenvolver sem perturbar o normal processo de ensino-aprendizagem que incide predominantemente sobre a aquisição de conhecimentos? Esta é a questão a que este livro tenta responder, apontando para a crescente gama de ferramentas disponíveis online que podem ajudar a desenvolver competências chave nos alunos enquanto aprendem, qualquer que seja a área do currículo.

Estas novas ferramentas irão mudar o papel dos professores, exigindo-lhes que invistam no diagnóstico, descobrindo quais as competências chave necessárias nos seus cursos, e na análise do manancial technológico existente, isto é, saber que ferramentas estão disponíveis, como é que funcionam e como é que os alunos podem usá-las eficazmente.

Os professores de todas as disciplinas querem ajudar os alunos a desenvolver capacidades, atitudes e conhecimentos que lhes darão um empurrão inicial na vida e esperamos que este manual os possa ajudar a fazer isso de uma forma divertida, inovadora e interessante para todos os envolvidos!

#### **Koen DEPRYCK**

Vrije Universiteit Brussel

### Os Autores

**Fernando Albuquerque Costa** é professor no Instituto de Educação da Universidade de Lisboa na área das tecnologias em Educação. Coordenou para o Ministério da Educação os estudos nacionais sobre as Competências TIC dos Professores e sobre as Metas de Aprendizagem na Área das TIC.

**Pierre Bailly** é professor de Francês na Bélgica há 10 anos. Tem trabalhado para a utilização das TIC no ensino e aprendizagem nas escolas secundárias, bem como na formação de professores e educadores. É licenciado em Francês para o ensino básico pela Howest University College West Flanders. Apoia os professores e as escolas para a integração das TIC na sala de aula, dando suporte para professores e para a liderança escolar.

**Jan Bierweiler** é professor de Inglês e de História no Gymnasium Münchberg, uma escola secundária alemã. Está envolvido no e-learning desde o tempo em que frequentava a universidade. Tem um interesse especial na combinação entre o ensino e a aprendizagem tradicionais e o ensino e a aprendizagem apoiados por computador.

**Linda Castañeda** é professora de Tecnologia Educativa, na Faculdade de Educação, da Universidade de Múrcia (Espanha). É também membro do Grupo de Investigação de Tecnologia Educativa (GITE). Tem um doutoramento em Tecnologia Educativa e participou em diversos projetos de investigação sobre aprendizagem assistida por tecnologias.

**Elisabete Cruz** é bolseira de investigação da Fundação para a Ciência e a Tecnologia (FCT) e membro do Grupo de Investigação em Educação, Tecnologia e Sociedade do Instituto de Educação da Universidade de Lisboa. Tem experiência de ensino no domínio das TIC, nos níveis básico e universitário, e tem participado em vários projetos relacionados com as TIC e o Currículo.

**Nicholas Daniels** é professor do primeiro ciclo há quinze anos e foi coordenador deste nível de ensino durante cinco anos. Atualmente trabalha como investigador principal e formador de professores em Pontydysgu. É autor de ficção infantil em língua galesa e em 2008 ganhou o prémio Tir na n-Og para livro do ano.

**Elmo De Angelis** é um engenheiro que voltou ao mundo da educação! É gerente da Training 2000, uma organização de ensino e formação profissional da região italiana de Marche. Está particularmente interessado em motivar professores e alunos a utilizar as ferramentas da web 2.0 na sala de aula e investiga formas de melhorar o ensino e a aprendizagem em todos os sectores da educação.

**Kylene De Angelis** é uma especialista em educação e formação vocacional (VET) e parceira da Training 2000, uma organização de educação e formação vocacional em Itália. Colabora em projetos europeus de investigação e de desenvolvimento na área das novas metodologias de formação e didáticas online, tecnologia inovadora para formação e integração de jovens e adultos nos processos de aprendizagem.

**Koen DePryck** é professor na área da inovação na educação na Universidade de Bruxelas e na ADEK, Universidade do Suriname. É presidente do consórcio de Educação de Adultos em Antuérpia e conselheiro sobre educação para a Organização de Estados Americanos. Tem várias publicações e faz palestras num alargado leque de tópicos relacionados com a educação.

**Bruna Durazzi** é licenciada em economia e tem uma especialização em matemática e estatística. É professora de matemática desde 1983, de alunos entre os 14 e os 19 anos. Atualmente utiliza, com excelentes resultados, ferramentas TIC na sala de aula para melhorar as suas metodologias de ensino, especialmente com alunos com necessidades educativas especiais.

**Giulio Gabbianelli** é licenciado em ciências da comunicação e tem uma especialidade em Novos Media e Sociedade. Trabalhou com investigador júnior na LaRICA (Laboratório de Investigação sobre Comunicação Avançada) na Faculdade de Sociologia, da Universidade de Urbino, em Itália. Trabalha desde 2009 para a Training 2000, como investigador e especialista em media.

**Gabriela Grosseck** é professora associada no Departamento de Psicologia da West University de Timisoara, Roménia. Durante quase uma década foi editora chefe do Jornal Romeno de Informática Social. É autora de muitos artigos no âmbito do e-learning, oradora em eventos internacionais, organizadora de workshops e membro de vários comités editoriais.

**Isabel Gutiérrez Porlán** é professora universitária assistente na Faculdade de Educação, da Universidade de Múrcia, Espanha. É também membro do Grupo de Investigação de Tecnologia Educativa (GITE), na mesma universidade. Tem um doutoramento em Tecnologia Educativa.

**Jeroen Hendrickx** ensinou holandês para adultos estrangeiros na Antuérpia durante 10 anos. Nessa década ele explorou como a educação pode beneficiar da tecnologia. Desde 2012 trabalha em CVO Antuérpia, onde incentiva e apoia os professores que querem integrar as tecnologias nas suas salas de aula (online). Saiba mais sobre ele em: [http://about.me/](http://about.me/jeroenhendrickx) [jeroenhendrickx](http://about.me/jeroenhendrickx) 

**Jenny Hughes** é professora de Matemática e formadora de professores há mais anos do que pretende admitir. É também investigadora na área da educação na Pontydysgu, uma empresa de investigação na área da educação e de desenvolvimento de software, sediada no país de Gales. Os seus interesses incluem teoria e prática da avaliação e e-learning.

**Laura Malita** é analista de sistemas e professora da West University de Timisoara, Roménia. Trabalha como pesquisadora no Instituto de Educação de Adultos (IREA), sendo coordenadora do projeto LLL KA3 L@JOST e do projeto G2 'Learning city'. Atualmente, investiga o domínio das tecnologias da Web 2.0 para a aprendizagem, ensino e atividades sociais, aprendizagem social, narrativas digitais na aprendizagem informal e busca de emprego. É autora e coautora de livros tendo publicado mais de 40 artigos na área.

**Angela Rees** ensinou Matemática e Ciências a alunos dos 12-15 anos de idade no país de Gales desde que se licenciou como professora de química em 2005. Recentemente, finalizou o mestrado em necessidades educativas especiais. Trabalha para a Pontydysgu, na criação de conteúdos e-learning, investigando aplicações práticas para a tecnologia educacional e de formação com recurso a ferramentas de Web 2.0.

**Pedro Reis** é professor associado, investigador e subdiretor do Instituto de Educação da Universidade de Lisboa. Interessa-se particularmente pela integração das TIC nas ciências e na educação ambiental.

**Anne-Marie Tytgat** é engenheira industrial e consultora pedagógica para as escolas secundárias flamengas sobre a educação tecnológica e a integração das TIC no ensino. Fornece orientação e apoio às escolas que querem desenvolver uma abordagem coerente para a utilização das TIC em todo o currículo envolvendo os alunos.

**Katleen Vanden Driessche** é professora de Matemática na CVO Antwerpen, uma escola de segundas oportunidades, e trabalha como professora no ensino privado. Interessa-se de forma particular sobre a utilização do e-learning para apoiar alunos necessidades educativas especiais nas áreas de cálculo, matemática e ciência.

#### **Coordenador:**

**Jens Vermeersch** tem um mestrado em História e um mestrado em Ciências da Comunicação. É um gestor experiente de projetos europeus e é o responsável pela internacionalização da GO!, o conjunto de escolas do governo flamengo na região flamenga, na Bélgica.

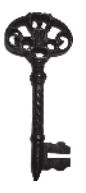

 $\alpha$ docência é uma profissão desafiante e cada vez mais exigente na sociedade atual. Um dos desafios que se coloca prende-se com a utilização das tecnologias digitais no processo de ensino e aprendizagem, dentro e fora da atual. Um dos desafios que se coloca prende-se com a utilização das tecnologias digitais no processo de ensino e aprendizagem, dentro e fora da sala de aula. Este desafio é particularmente difícil face ao rápido desenvolvimento das tecnologias emergentes.

O manual *TACCLE2 - Tecnologias Digitais no Desenvolvimento de Competências Chave*, desenvolvido no âmbito do projeto TACCLE2, pretende ajudar a ultrapassar esse desafio.

Nele se propõem cerca de uma centena de atividades, muito simples, sobre como integrar o desenvolvimento das 8 competências chave nas atividades de ensino e aprendizagem, com recurso às tecnologias digitais. A maioria das atividades é centrada no aluno, implicando o seu envolvimento ativo no processo de aprendizagem. Esta abordagem potencia a transformação do aluno de um mero consumidor da Internet a produtor de conteúdos.

No âmbito das Competências Chave, professores de sete países Europeus identificaram os conhecimentos, capacidades e atitudes mais importantes e, conceberam estratégias que permitem aos alunos aprendizagens que vão além dos conteúdos que tradicionalmente são mais valorizados. Em cada atividade proposta apresenta-se e recomenda-se pelo menos um recurso digital que pode ser uma maisvalia no processo de desenvolvimento dos alunos, dando a oportunidade de explorar mais de 150 aplicações online. Esta exploração permite criar uma visão alargada das oportunidades que as tecnologias digitais oferecem atualmente.

 TACCLE2 é um projeto financiado pela UE no âmbito do Programa de Aprendizagem ao Longo da Vida e este livro pertence a uma série de cinco livros. Não pretendendo apresentar receitas, acreditamos que qualquer professor interessado em integrar as tecnologias digitais, irá encontrar muitas atividades e aplicações que irão enriquecer as suas práticas.

Abra, leia e experimente com os seus alunos! Depois, deixe-nos saber a sua opinião no sítio do projeto: www.taccle2.eu.

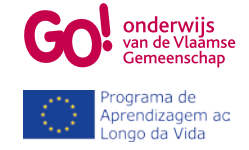